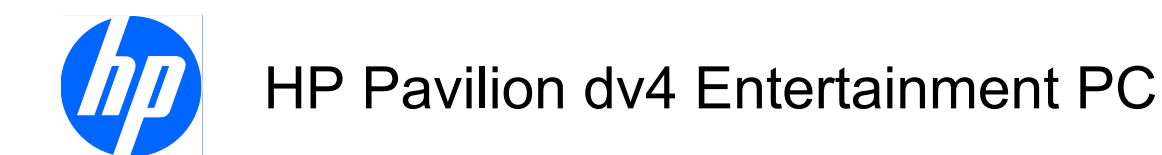

Display Replacement Guide

© Copyright 2009 Hewlett-Packard Development Company, L.P.

Athlon, Sempron, and Turion are trademarks of Advanced Micro Devices, Inc. Bluetooth is a trademark owned by its proprietor and used by Hewlett-Packard Company under license. Intel, Celeron, Pentium, and Core are trademarks of Intel Corporation in the U.S. and other countries. Microsoft, Windows, and Windows Vista are U.S. registered trademarks of Microsoft Corporation. SD Logo is a trademark of its proprietor.

The information contained herein is subject to change without notice. The only warranties for HP products and services are set forth in the express warranty statements accompanying such products and services. Nothing herein should be construed as constituting an additional warranty. HP shall not be liable for technical or editorial errors or omissions contained herein.

First Edition: September 2009

Document Part Number: 592771-001

### **Safety warning notice**

**WARNING!** To reduce the possibility of heat-related injuries or of overheating the computer, do not place the computer directly on your lap or obstruct the computer air vents. Use the computer only on a hard, flat surface. Do not allow another hard surface, such as an adjoining optional printer, or a soft surface, such as pillows or rugs or clothing, to block airflow. Also, do not allow the AC adapter to contact the skin or a soft surface, such as pillows or rugs or clothing, during operation. The computer and the AC adapter comply with the user-accessible surface temperature limits defined by the International Standard for Safety of Information Technology Equipment (IEC 60950).

# **Table of contents**

### 1 Removal and replacement procedures

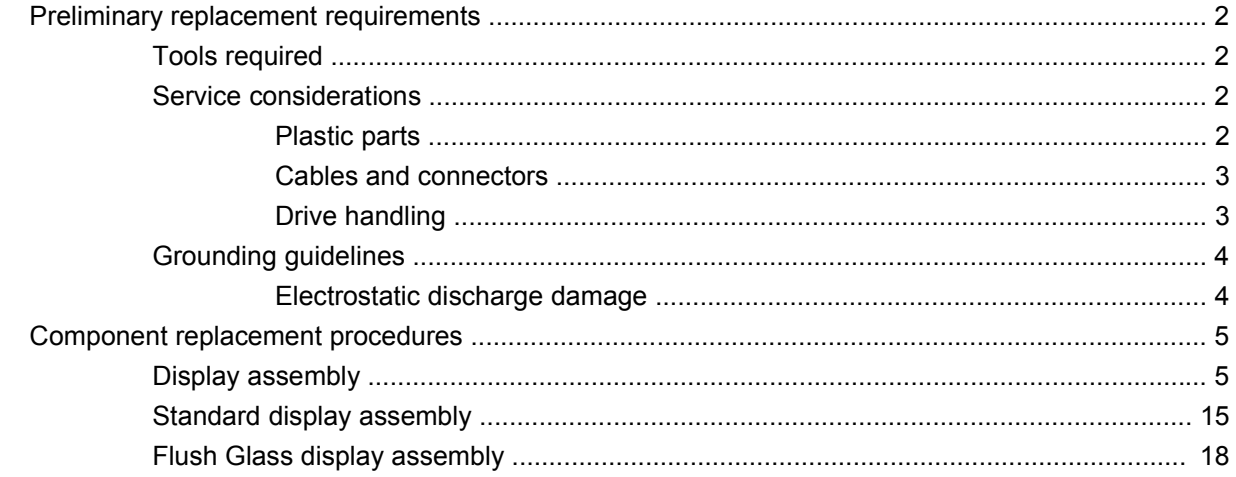

### 2 Recycling

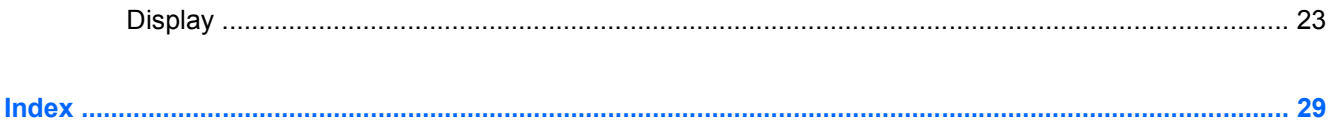

# <span id="page-6-0"></span>**1 Removal and replacement procedures**

## <span id="page-7-0"></span>**Preliminary replacement requirements**

### **Tools required**

You will need the following tools to complete the removal and replacement procedures:

- Flat-bladed screwdriver
- Magnetic screwdriver
- Phillips P0 and P1 screwdrivers

### **Service considerations**

The following sections include some of the considerations that you must keep in mind during disassembly and assembly procedures.

**NOTE:** As you remove each subassembly from the computer, place the subassembly (and all accompanying screws) away from the work area to prevent damage.

### **Plastic parts**

Using excessive force during disassembly and reassembly can damage plastic parts. Use care when handling the plastic parts. Apply pressure only at the points designated in the maintenance instructions.

### <span id="page-8-0"></span>**Cables and connectors**

 $\triangle$  **CAUTION:** When servicing the computer, be sure that cables are placed in their proper locations during the reassembly process. Improper cable placement can damage the computer.

Cables must be handled with extreme care to avoid damage. Apply only the tension required to unseat or seat the cables during removal and insertion. Handle cables by the connector whenever possible. In all cases, avoid bending, twisting, or tearing cables. Be sure that cables are routed in such a way that they cannot be caught or snagged by parts being removed or replaced. Handle flex cables with extreme care; these cables tear easily.

#### **Drive handling**

 $\triangle$  **CAUTION:** Drives are fragile components that must be handled with care. To prevent damage to the computer, damage to a drive, or loss of information, observe these precautions:

Before removing or inserting a hard drive, shut down the computer. If you are unsure whether the computer is off or in Hibernation, turn the computer on, and then shut it down through the operating system.

Before handling a drive, be sure that you are discharged of static electricity. While handling a drive, avoid touching the connector.

Before removing a diskette drive or optical drive, be sure that a diskette or disc is not in the drive and be sure that the optical drive tray is closed.

Handle drives on surfaces covered with at least one inch of shock-proof foam.

Avoid dropping drives from any height onto any surface.

After removing a hard drive, an optical drive, or a diskette drive, place it in a static-proof bag.

Avoid exposing a hard drive to products that have magnetic fields, such as monitors or speakers.

Avoid exposing a drive to temperature extremes or liquids.

If a drive must be mailed, place the drive in a bubble pack mailer or other suitable form of protective packaging and label the package "FRAGILE."

### <span id="page-9-0"></span>**Grounding guidelines**

### **Electrostatic discharge damage**

Electronic components are sensitive to electrostatic discharge (ESD). Circuitry design and structure determine the degree of sensitivity. Networks built into many integrated circuits provide some protection, but in many cases, ESD contains enough power to alter device parameters or melt silicon junctions.

A discharge of static electricity from a finger or other conductor can destroy static-sensitive devices or microcircuitry. Even if the spark is neither felt nor heard, damage may have occurred.

An electronic device exposed to ESD may not be affected at all and can work perfectly throughout a normal cycle. Or the device may function normally for a while, then degrade in the internal layers, reducing its life expectancy.

 $\triangle$  **CAUTION:** To prevent damage to the computer when you are removing or installing internal components, observe these precautions:

Keep components in their electrostatic-safe containers until you are ready to install them.

Use nonmagnetic tools.

Before touching an electronic component, discharge static electricity by using the guidelines described in this section.

Avoid touching pins, leads, and circuitry. Handle electronic components as little as possible.

If you remove a component, place it in an electrostatic-safe container.

# <span id="page-10-0"></span>**Component replacement procedures**

## **Display assembly**

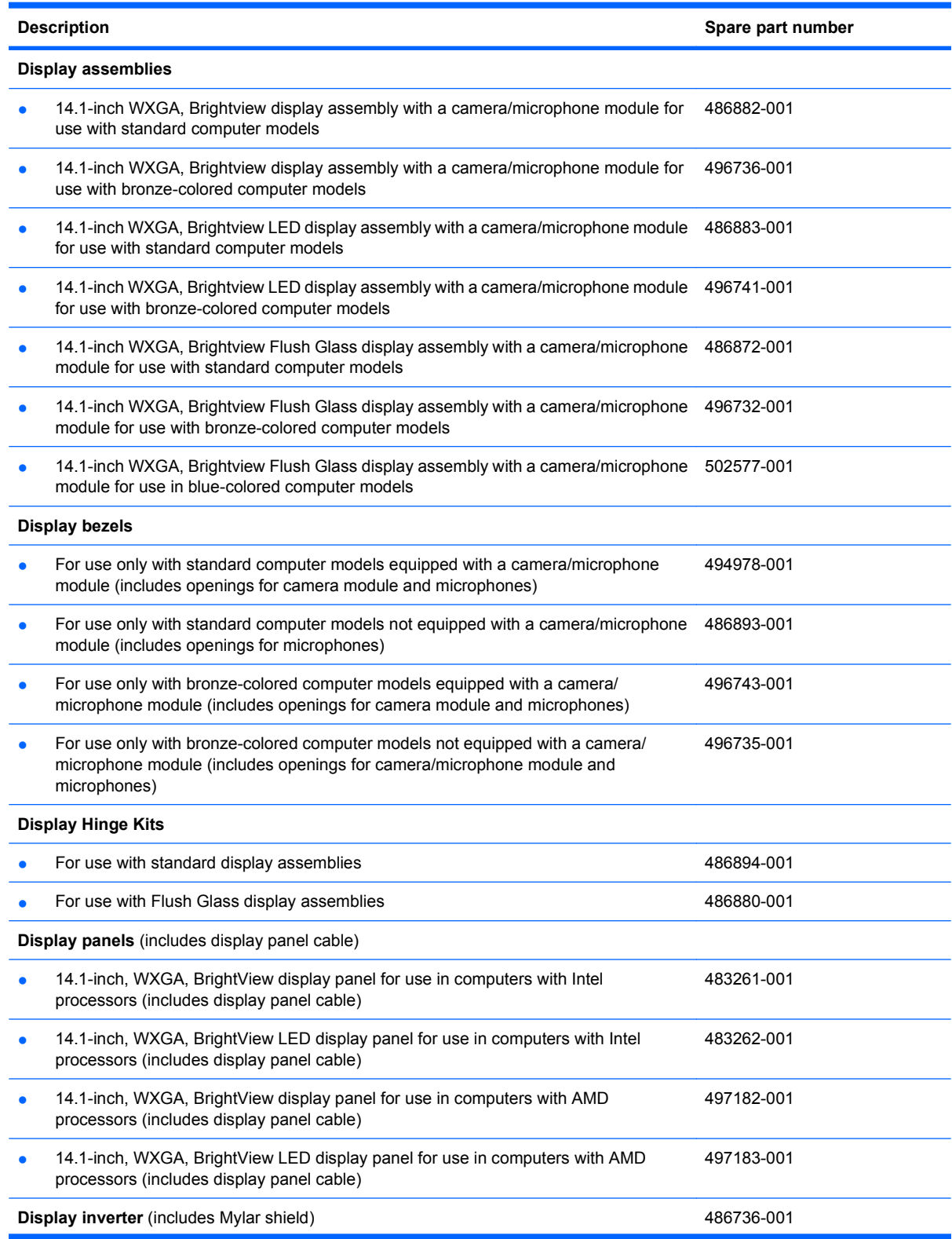

<span id="page-11-0"></span>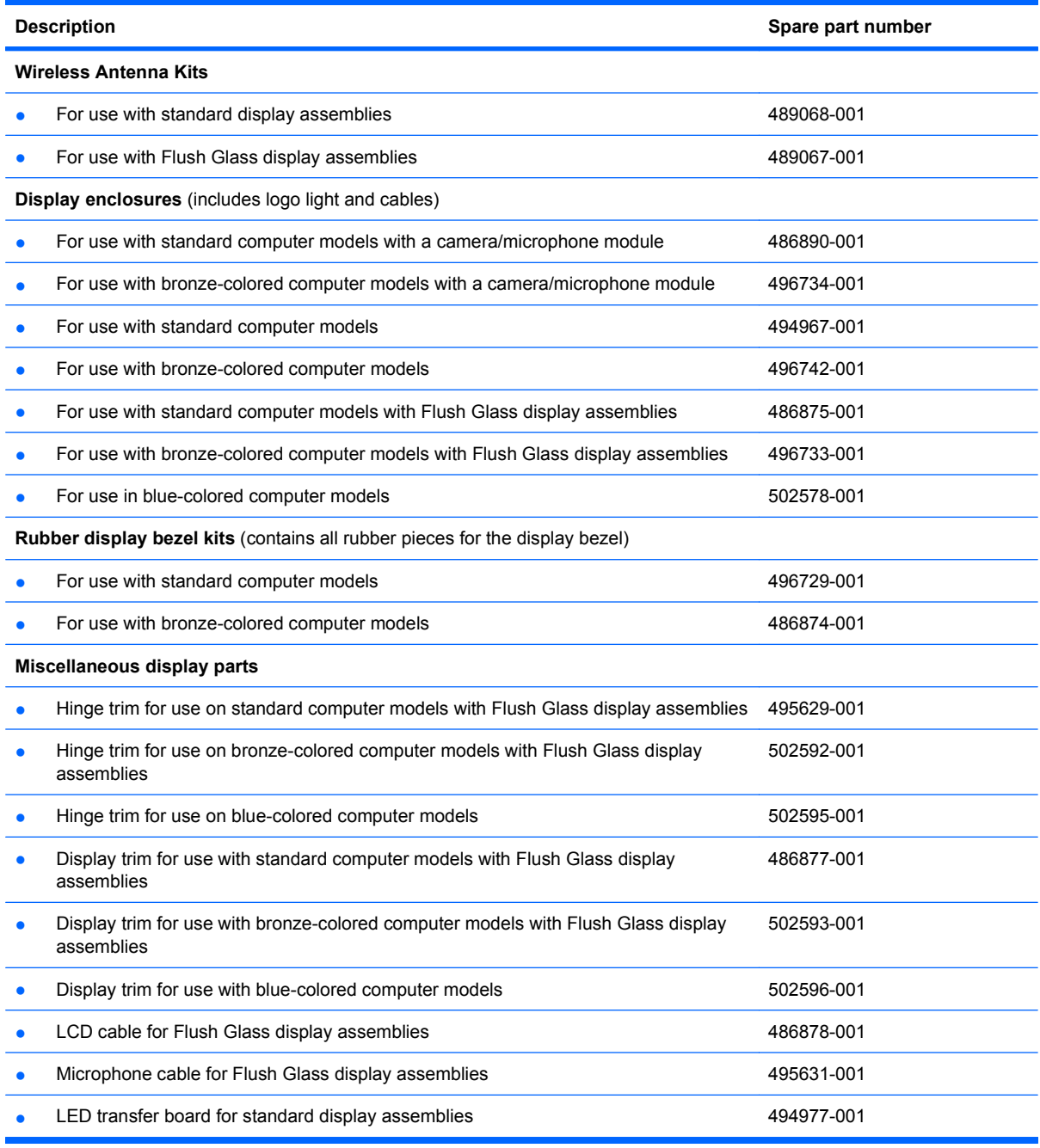

Remove the display assembly:

- **1.** Shut down the computer. If you are unsure whether the computer is off or in Hibernation, turn the computer on, and then shut it down through the operating system.
- **2.** Disconnect all external devices connected to the computer.
- **3.** Disconnect the power from the computer by first unplugging the power cord from the AC outlet and then unplugging the AC adapter from the computer.
- **4.** Turn the computer upside down on a flat surface.
- **5.** Slide the battery release latch **(1)** to release the battery.
- **6.** Pivot the battery **(2)** upward and remove it from the computer **(3)**.

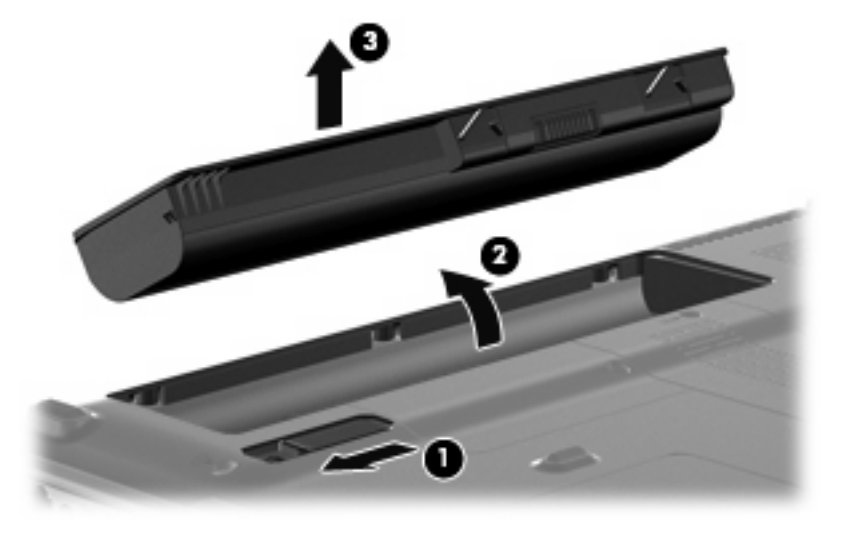

- **7.** Position the computer with right side toward you.
- **8.** Slide the swappable bay release latch **(1)** away from the battery bay.
- **9.** Remove the optical drive **(2)**.

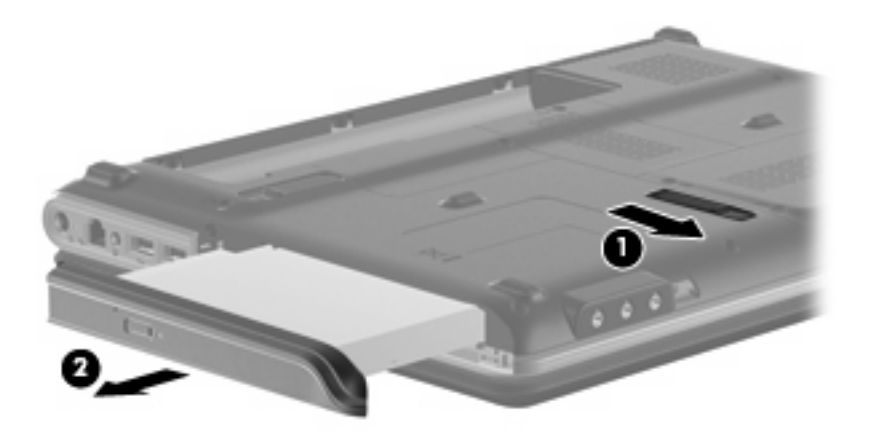

- **10.** If it is necessary to replace the optical drive bracket, position the optical drive with the optical drive bracket toward you.
- **11.** Remove the two Phillips PM2.0×4.0 screws **(1)** that secure the optical drive bracket to the optical drive.

<span id="page-13-0"></span>**12.** Remove the optical drive bracket **(2)**.

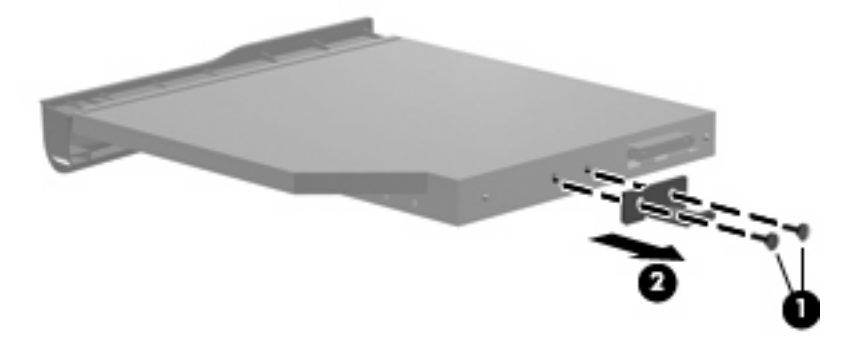

- **13.** Position the computer with the front toward you.
- **14.** Loosen the two Phillips PM2.5×6.0 captive screws **(1)** that secure the hard drive bay cover to the computer.
- **15.** Lift the left side of the hard drive bay cover **(2)**, swing it to right, and remove the cover **(3)**. The hard drive bay cover is included in the Plastics Kit, spare part number 486833-001.

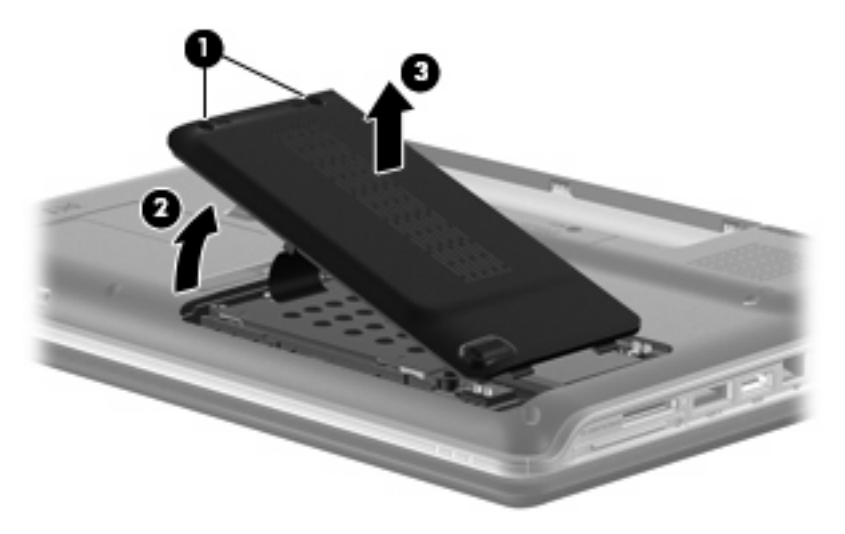

- **16.** Remove the three black Phillips PM2.0×4.0 screws **(1)** that secure the hard drive to the computer.
- **17.** Use the Mylar tab **(2)** to slide the hard drive away from the hard drive connector **(3)**.

<span id="page-14-0"></span>**18.** Remove the hard drive from the hard drive bay **(4)**.

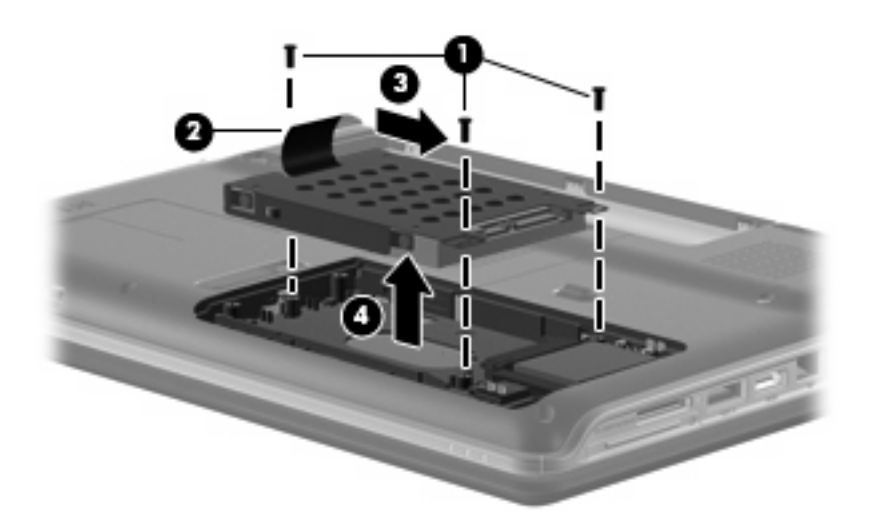

- **19.** If it is necessary to replace the hard drive bracket, remove the four Phillips PM3.0×4.0 screws **(1)** that secure the hard drive bracket to the hard drive.
- **20.** Lift the bracket **(2)** straight up to remove it from the hard drive.

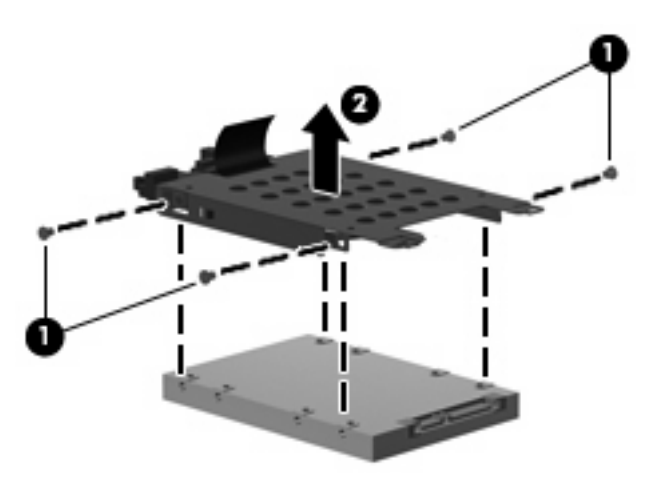

- **21.** Disconnect the wireless antenna wires **(1)** from the from the wireless module.
- **22.** Remove the 2 Phillips PM2.0×4.0 screws **(2)** securing the WLAN module to the computer.
- **23.** Remove the WLAN module **(3)** by pulling it away from the slot at an angle. (The edge of the module opposite the slot rises away from the computer.)
- **NOTE:** WLAN modules are designed with a notch (4) to prevent incorrect insertion into the WLAN module slot.

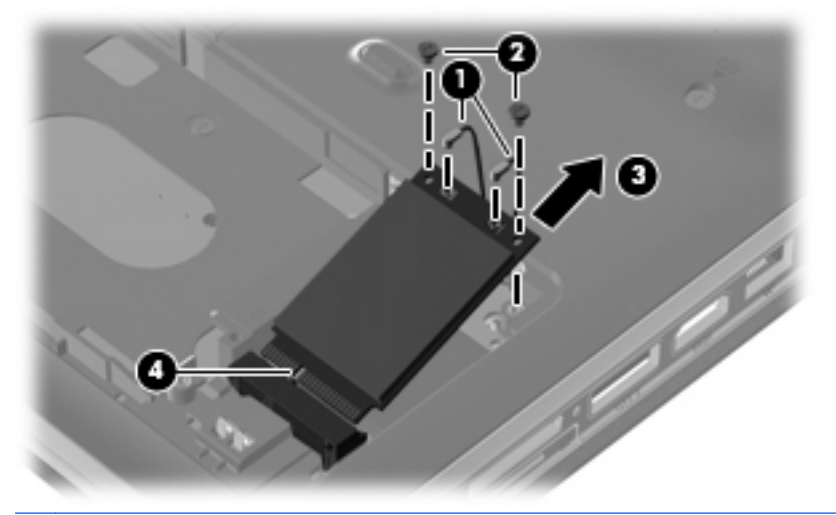

 $\triangle$  **CAUTION:** The WWAN module and the WLAN module are not interchangeable.

**CAUTION:** To prevent an unresponsive system, replace the wireless module only with a wireless module authorized for use in the computer by the governmental agency that regulates wireless devices in your country or region. If you replace the module and then receive a warning message, remove the module to restore computer functionality, and then contact technical support through Help and Support.

- **24.** Turn the computer upside down, with the front toward you.
- **25.** Remove the two Phillips PM2.5×17.0 screws **(1)**, and the Phillips PM2.5×9.0 screw **(2)** that secure the keyboard to the computer.

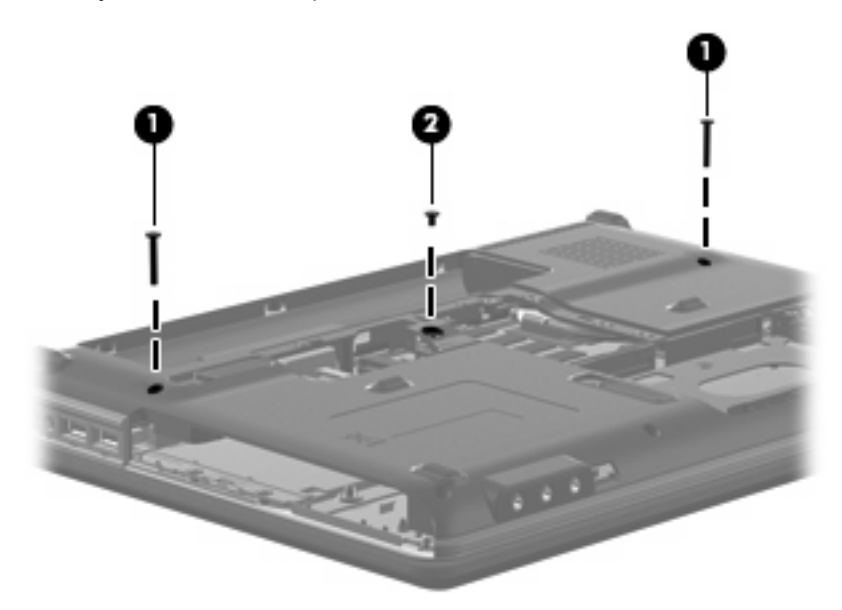

**26.** Turn the computer display-side up, with the front toward you.

- **27.** Open the computer as far as possible.
- **28.** Lift the rear edge of the keyboard **(1)** until it rests at an angle.
- **29.** Release the keyboard **(2)** by sliding it back to disengage the tabs on the front edge of the keyboard from the top cover.

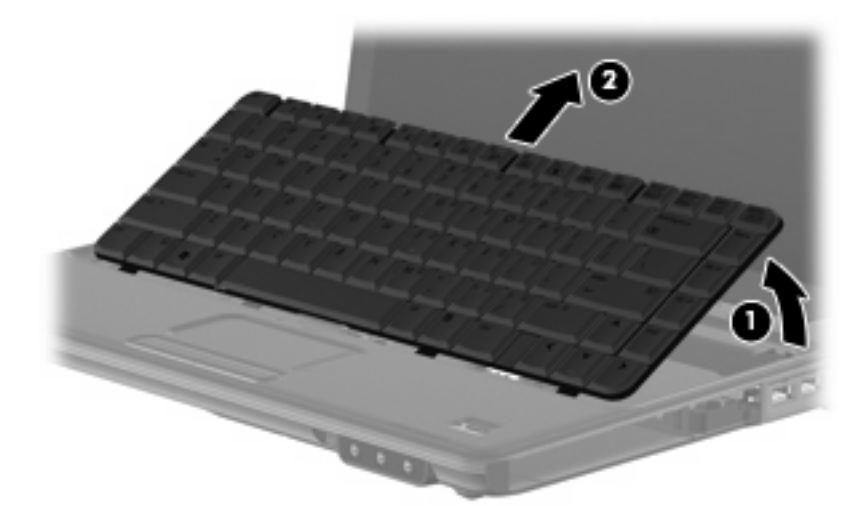

**30.** Release the zero insertion force (ZIF) connector **(1)** to which the keyboard cable is attached and disconnect the keyboard cable **(2)** from the system board.

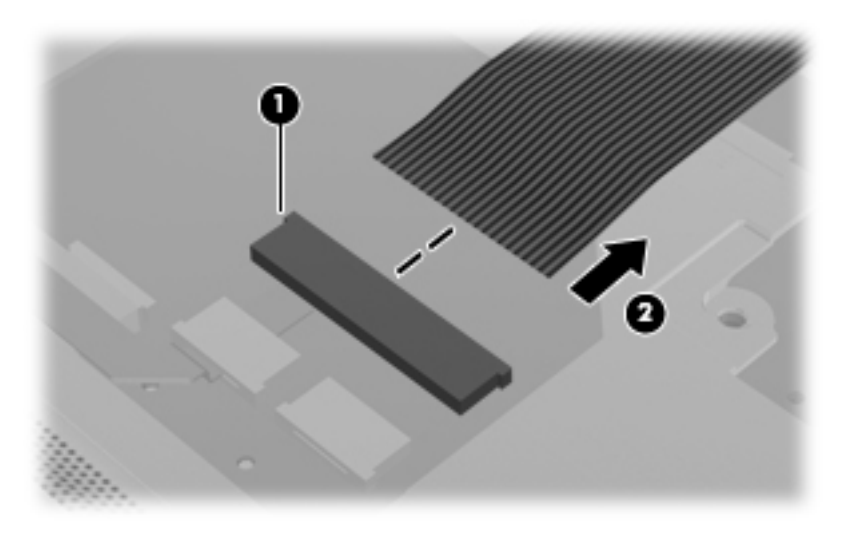

- **31.** Remove the keyboard.
- **32.** Turn the computer upside down, with the front toward you.

**33.** Remove the two Phillips PM2.5×7.0 screws **(1)**, the two Phillips PM2.0×4.0 screws **(2)**, and the three Phillips PM2.5×3.0 screws **(3)** that secure the keyboard cover to the computer.

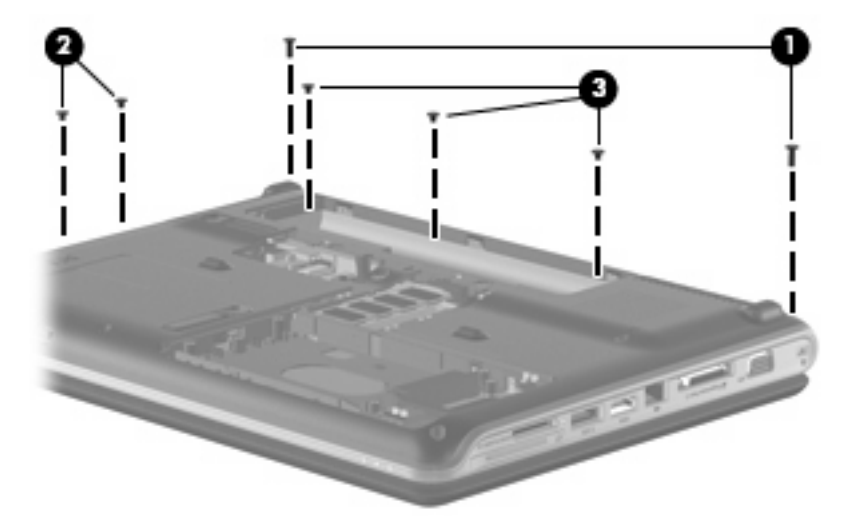

- **34.** Turn the computer display-side up, with the front toward you.
- **35.** Open the computer as far as possible.
- **36.** Remove the Phillips PM2.5×9.0 screw **(1)**, and the Phillips PM2.5×4.0 screw **(2)** securing the keyboard cover to the top cover.
- **37.** Release the keyboard cover **(3)** by sliding it toward the display assembly until it disengages from the computer.
- **38.** Remove the keyboard cover **(4)**.

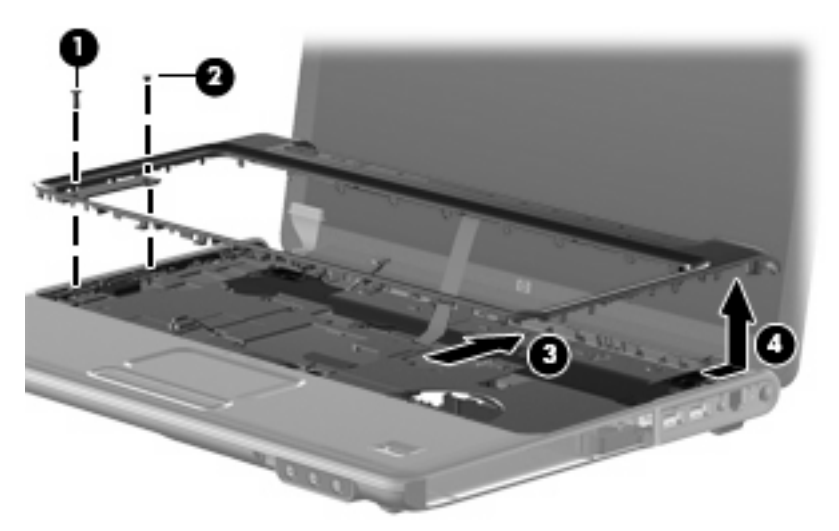

- **39.** Disconnect the num lock cable **(1)** from the system board.
- **40.** Remove the two Phillips PM2.5×4.0 screws **(2)** that secure the speaker assembly to the computer.
- **41.** Remove the Phillips PM2.5×9.0 screw **(3)** that secures the speaker assembly to the computer.
- **42.** Disconnect the speaker cable **(4)** from the system board.

**43.** Lift the speaker assembly **(5)** straight up to remove it from the computer.

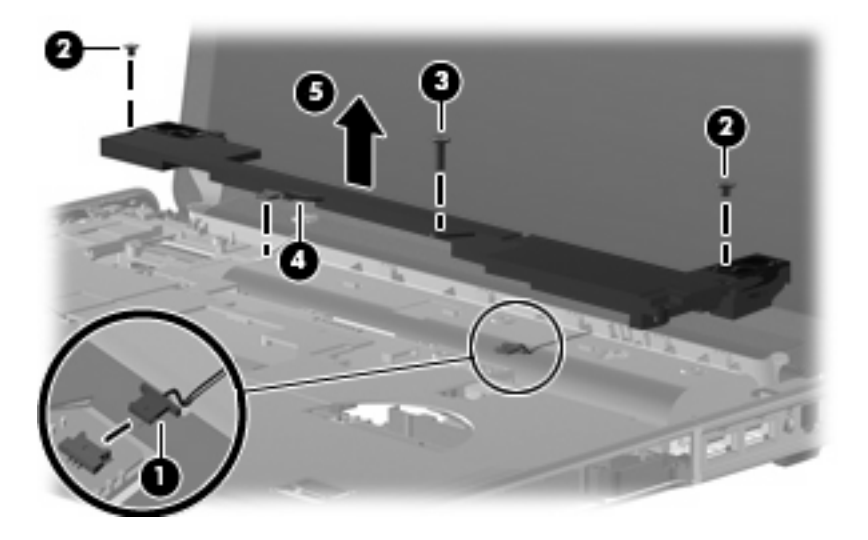

- **44.** Locate the wireless antenna cable **(1)**, and remove from path **(2)**.
- **45.** Disconnect the wireless antenna cable from the system board **(3)**.

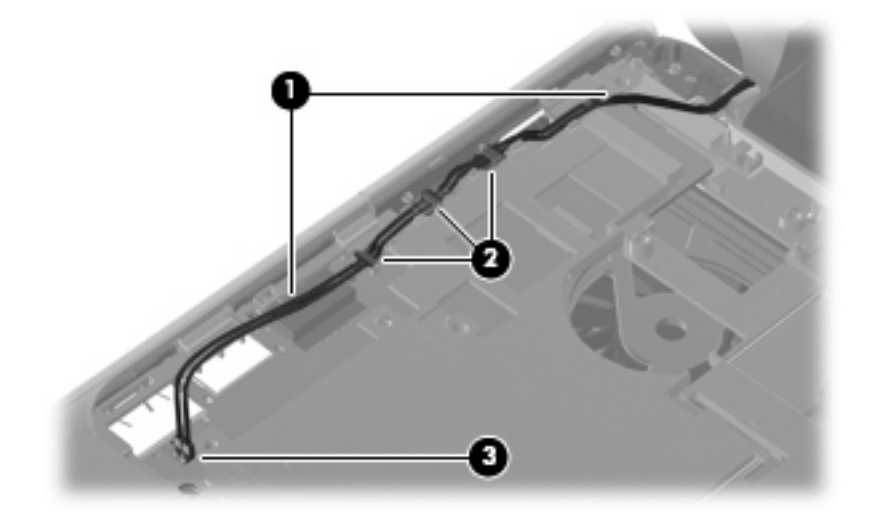

**46.** Remove the wireless antenna cable from the path **(1)** and disconnect it from the system board **(2)**.

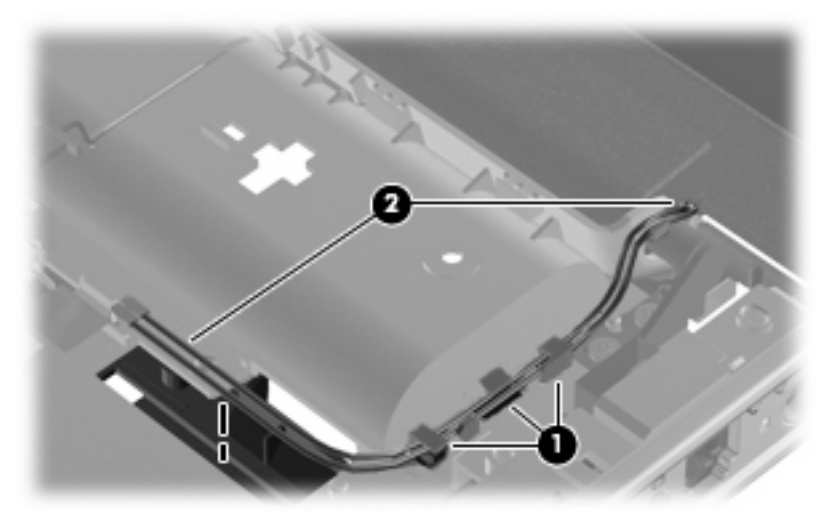

- $\triangle$  **CAUTION:** The display assembly will be unsupported when the following screws are removed. To prevent damage to the display assembly, support it before removing the screws.
- **47.** Remove the four Phillips PM2.5×7.0 screws **(1)** that secure the display assembly to the computer.
- **48.** Remove the display assembly **(2)**.

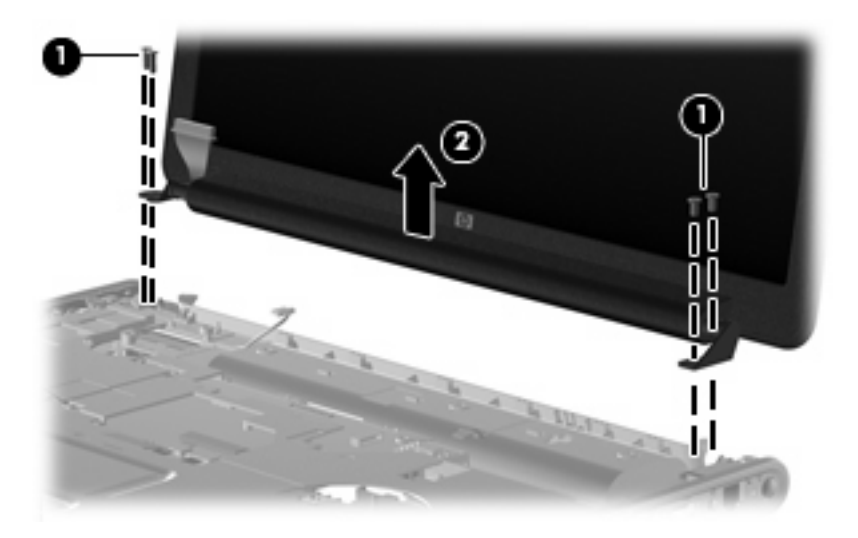

If it is necessary to replace other display assembly components, continue to the section that corresponds to the appropriate display assembly

### <span id="page-20-0"></span>**Standard display assembly**

**1.** If it is necessary to replace the standard display bezel or any of the standard display assembly internal components, remove the following screw covers **(1)** and screws **(2)**.

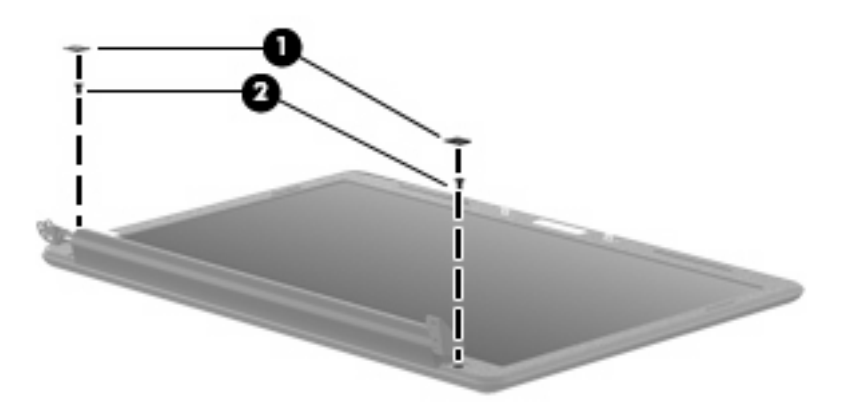

- **2.** Flex the inside edges of the top **(1)** and sides **(2)** of the display bezel until the bezel disengages from the display enclosure.
- **3.** Swing the bezel forward **(3)**, and remove the display bezel **(4)**.

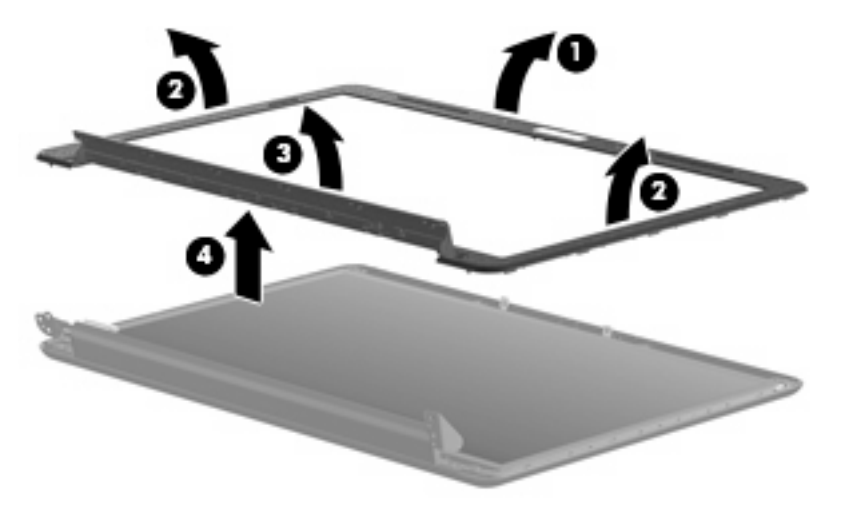

**4.** If it is necessary to replace the standard display inverter, release the display inverter **(1)** from the display enclosure as far as the display panel cable and the backlight cable allow.

<span id="page-21-0"></span>**5.** Disconnect the display panel cable **(2)** and the backlight cable **(3)** from the display inverter.

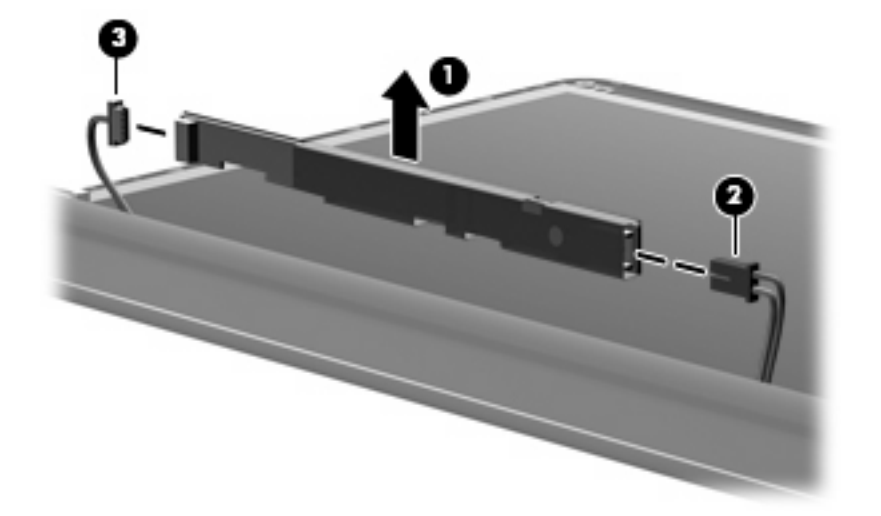

- **6.** Remove the display inverter.
- **7.** If it is necessary to replace the standard display panel, remove the four Phillips PM2.5×6.0 screws **(1)**, and the four Phillips PM2.5×4.0 screws **(2)** that secure the display panel to the display enclosure.
- **8.** Lift the display panel out of the display enclosure **(3)**, and disconnect the display LED cable **(4)**.

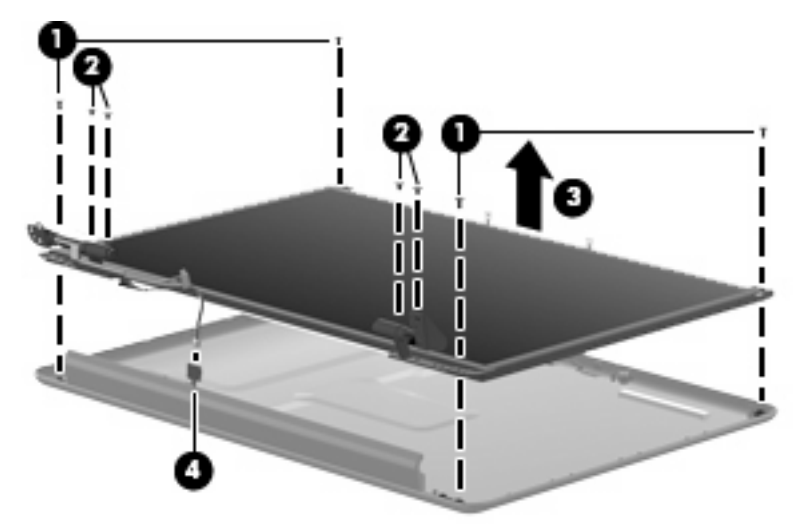

- **9.** If it is necessary to replace the standard display panel cable, release the foil shield **(1)** covering the cable.
- **10.** Remove the tape **(2)** securing the cable to the display panel.
- **11.** Disconnect the display panel cable **(3)** from the display panel.

<span id="page-22-0"></span>**12.** Remove the display panel cable **(4)**.

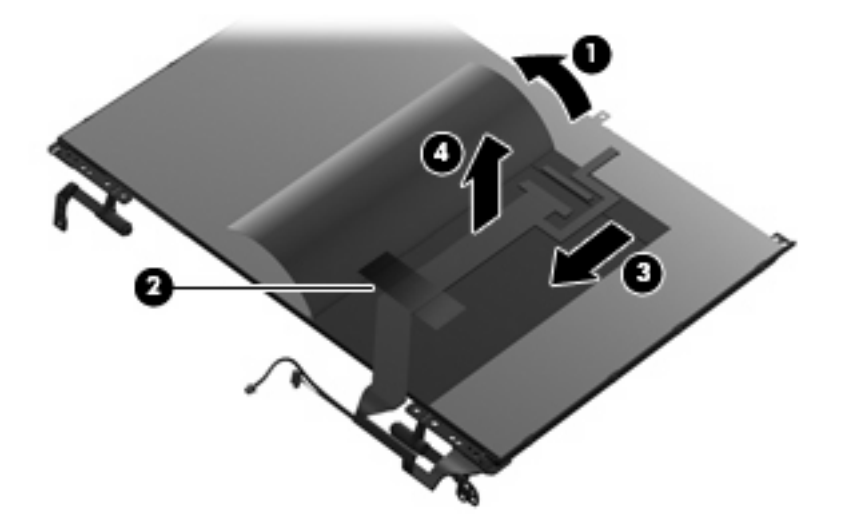

- 13. If it is necessary to replace the standard display hinges, remove the eight Phillips PM2.0×4.0 screws **(1)** that secure the hinges to the display panel.
- **14.** Remove the display hinges **(2)**.

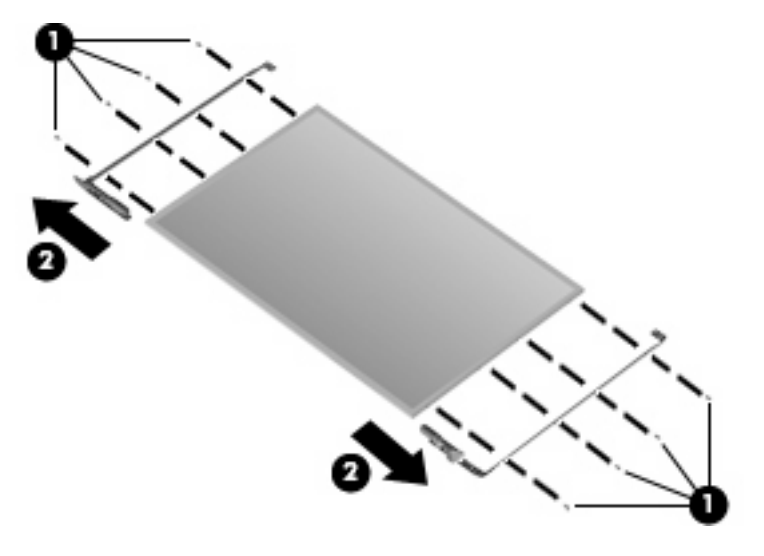

- **15.** If it is necessary to replace the standard display wireless antenna transceivers and cables, remove the two Phillips PM2.5×4.0 screws **(1)** that secure each transceiver to the display enclosure.
- **16.** Remove the wireless antenna cables from the clips **(2)** built into the display enclosure.
- **17.** Detach the wireless antenna transceivers **(3)** from the display enclosure.

<span id="page-23-0"></span>**18.** Remove the wireless antenna transceivers and cables **(4)** from the display enclosure.

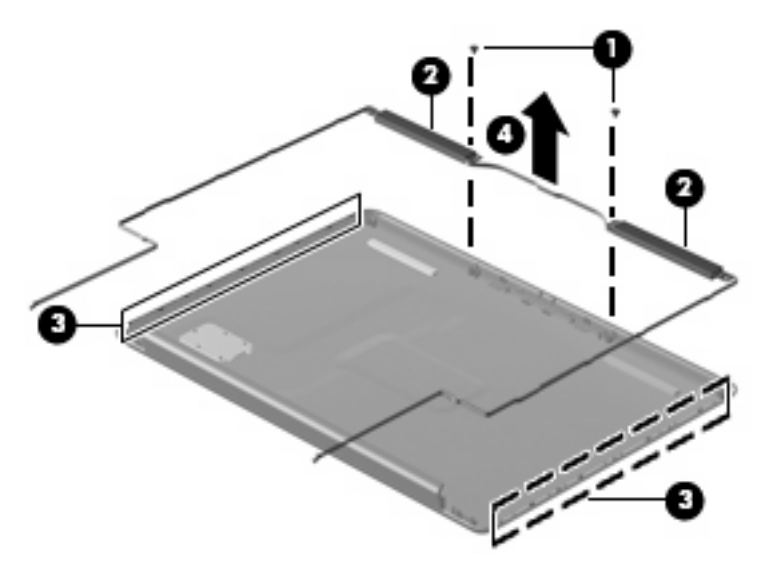

Reverse this procedure to reassemble and install the standard display assembly.

### **Flush Glass display assembly**

**1.** If it is necessary to replace the Flush Glass display enclosure or any of the replaceable Flush Glass display assembly components, remove the following screw covers **(1)** and screws **(2)**:

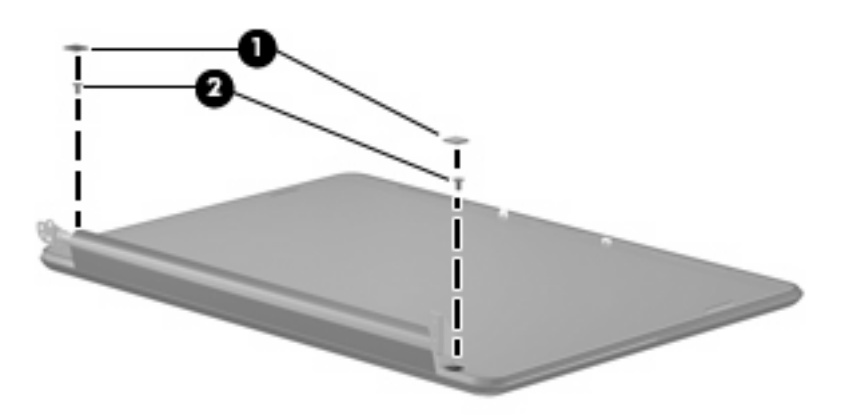

- **2.** Turn the display assembly over.
- **3.** Slide the display enclosure toward the bottom edge of the assembly **(1)**, and lift up to detach **(2)**.

**4.** Disconnect the LED board from the enclosure **(3)** to remove the enclosure.

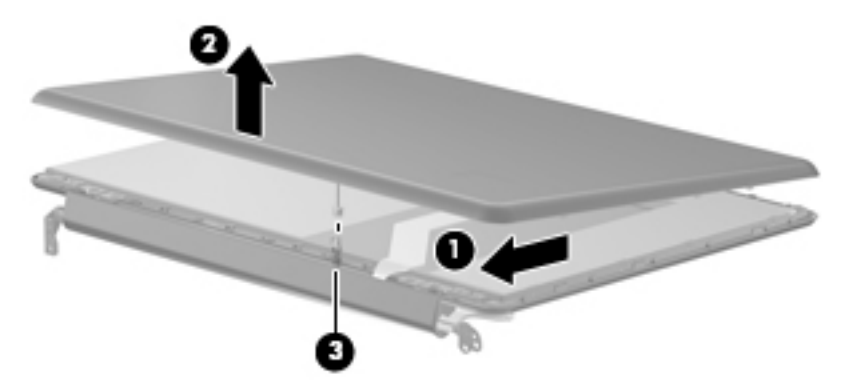

- **5.** If it is necessary to replace the camera/microphone assembly, remove the two Phillips PM2.5×4.0 screws **(1)** that secure the camera/microphone module.
- **6.** Lift the module out as far as the camera/microphone module cable allows **(2)**.
- **7.** Disconnect the camera/microphone module cable **(3)** from the camera/microphone module.

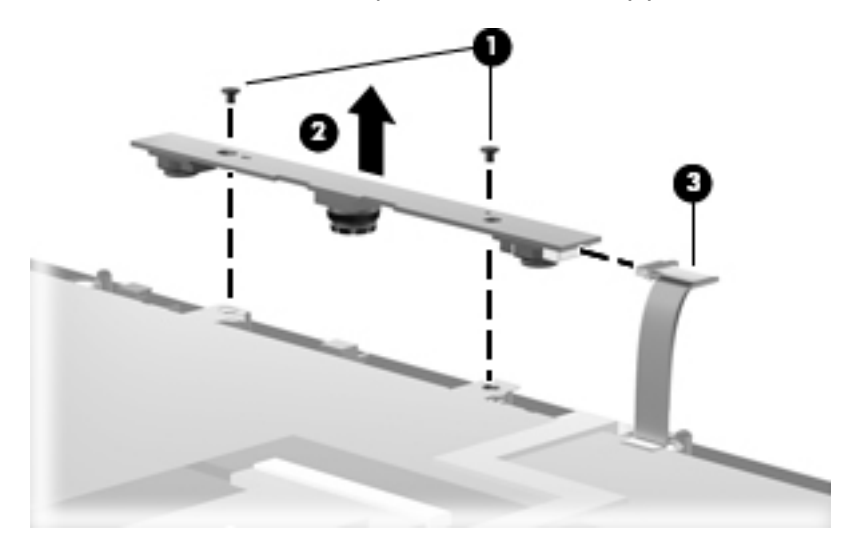

- **8.** If it is necessary to replace the Flush Glass display panel cable, turn the display assembly over.
- **9.** Release the foil shield covering the display panel cable **(1)**.
- **10.** Remove the tape **(2)** securing the cable to the display panel.
- **11.** Disconnect the display panel cable **(3)** from the display panel.

**12.** Remove the display panel cable **(4)**.

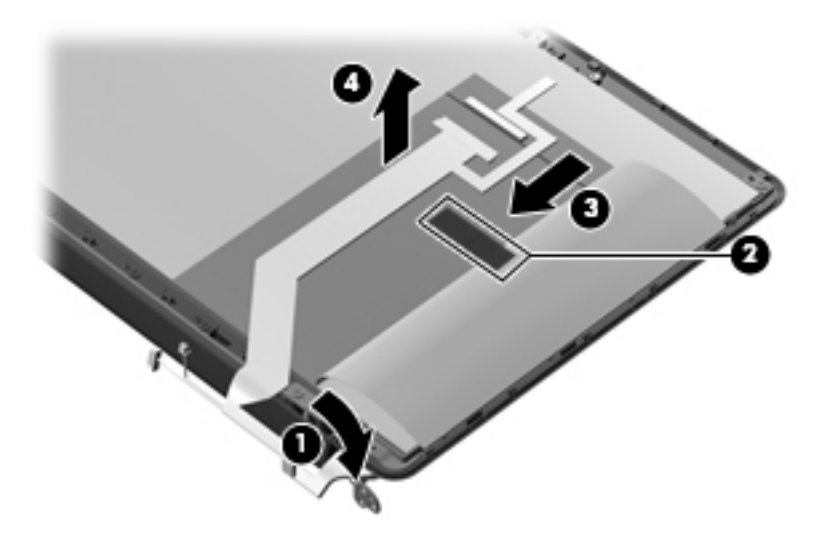

**13.** If it is necessary to replace the inverter, remove the four Phillips PM2.5×4.0 screws **(1)** that secure the inverter cover to the display assembly, and remove the inverter cover **(2)**.

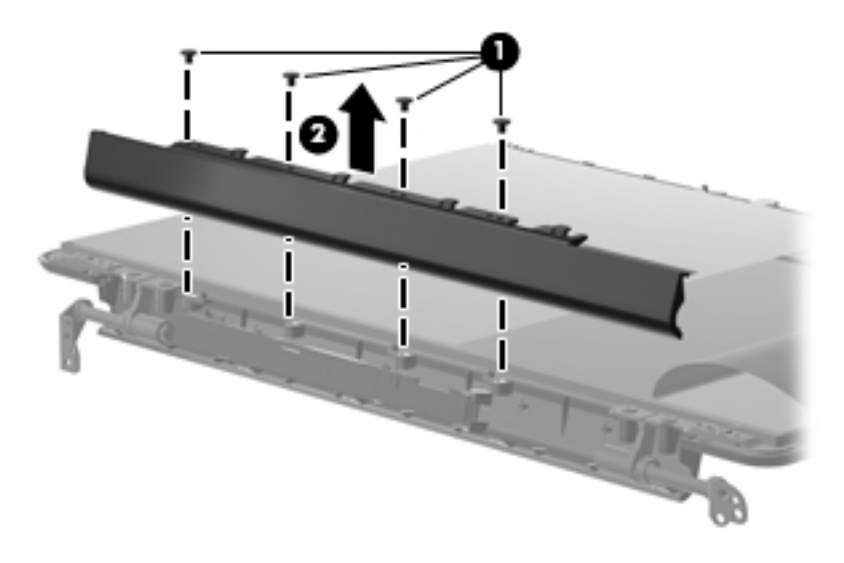

**14.** Release the inverter from the display assembly, and lift as far as the attached cables will allow **(1)**.

**15.** Disconnect the backlight cable **(2)**, and the display panel cable **(3)** from the inverter.

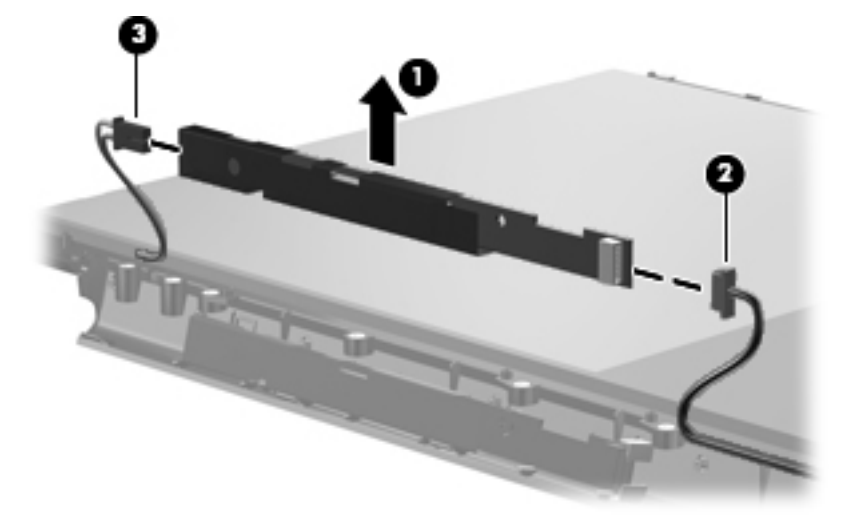

- **16.** If it is necessary to replace the display hinges, release the foil tab **(1)**.
- **17.** Remove the six Phillips PM2.5×4.0 screws **(2)**, and the eight Phillips PM2.0×4.0 screws **(3)** that secure the hinges to the display panel.
- **18.** Remove the hinges **(4)**.

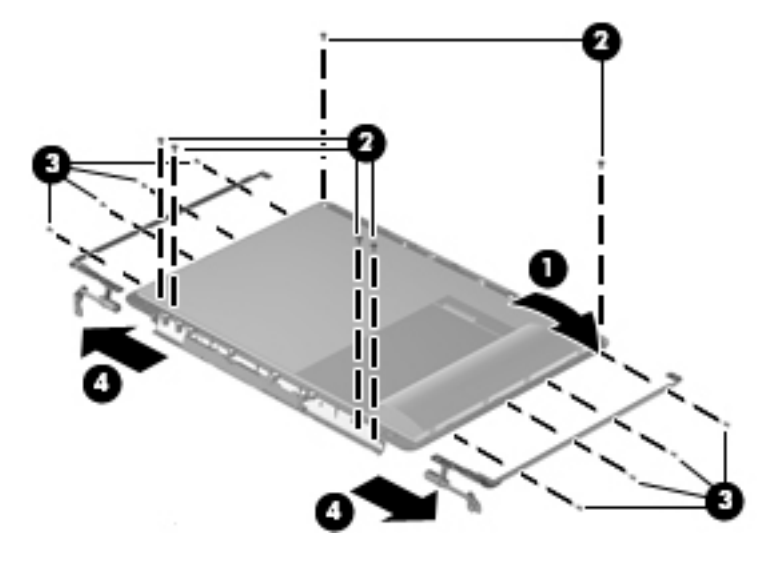

- 19. If it is necessary to replace the wireless antenna assembly, remove the two Phillips PM2.5×4.0 screws **(1)** that secure the transceivers to the display enclosure.
- **20.** Detach the wireless antenna transceivers **(2)** from the display enclosure.
- **21.** Remove the wireless antenna cables from the clips **(3)** built into the display enclosure.

**22.** Remove the wireless antenna transceivers and cables **(4)** from the display enclosure.

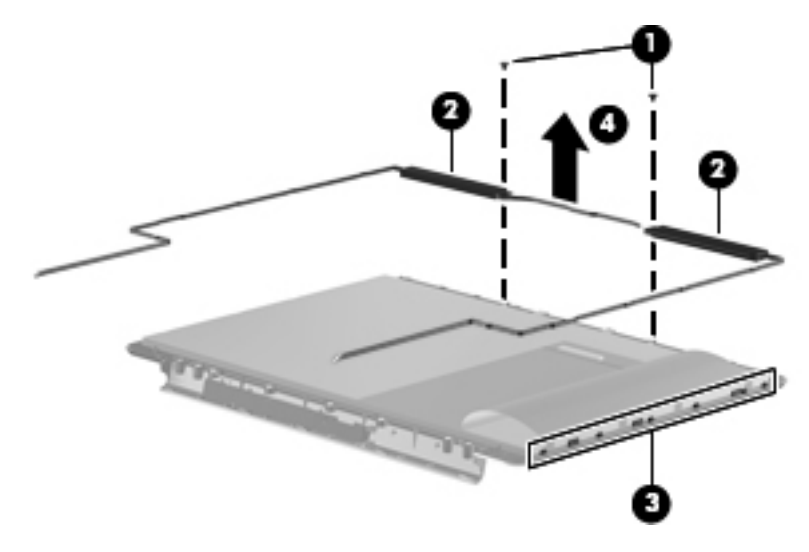

Reverse this procedure to reassemble and install the Flush Glass display assembly.

# <span id="page-28-0"></span>**2 Recycling**

## **Display**

- **A WARNING!** The backlight contains mercury. Caution must be exercised when removing and handling the backlight to avoid damaging this component and causing exposure to the mercury.
- $\triangle$  **CAUTION:** The procedures in this appendix can result in damage to display components. The only components intended for recycling purposes are the liquid crystal display (LCD) panel and the backlight. Careful handling must be exercised when removing these components.
- **E NOTE:** Materials Disposal. This HP product contains mercury in the backlight in the display assembly that might require special handling at end-of-life. Disposal of mercury may be regulated because of environmental considerations. For disposal or recycling information, contact your local authorities, or see the Electronic Industries Alliance (EIA) Web site at <http://www.eiae.org>.

This section provides disassembly instructions for the display assembly. The display assembly must be disassembled to gain access to the backlight **(1)** and the liquid crystal display (LCD) panel **(2)**.

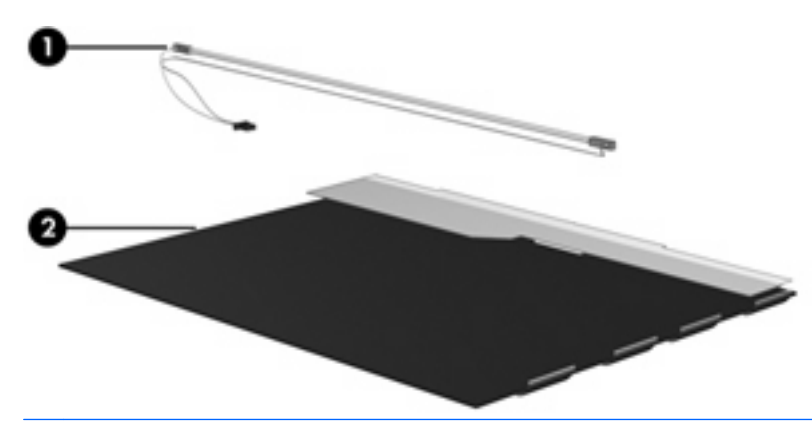

**EX NOTE:** The procedures provided in this appendix are general disassembly instructions. Specific details, such as screw sizes, quantities, and locations, and component shapes and sizes, can vary from one computer model to another.

Perform the following steps to disassemble the display assembly:

**1.** Remove all screw covers **(1)** and screws **(2)** that secure the display bezel to the display assembly.

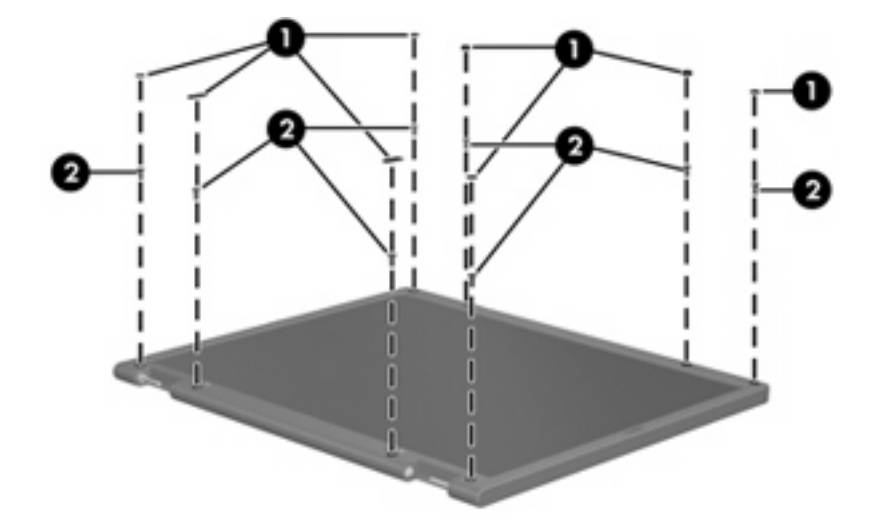

- **2.** Lift up and out on the left and right inside edges **(1)** and the top and bottom inside edges **(2)** of the display bezel until the bezel disengages from the display assembly.
- **3.** Remove the display bezel **(3)**.

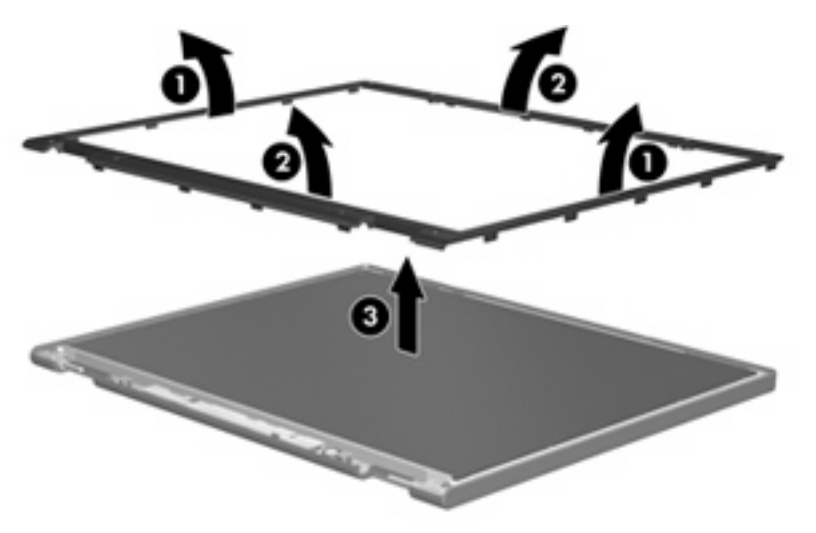

**4.** Disconnect all display panel cables **(1)** from the display inverter and remove the inverter **(2)**.

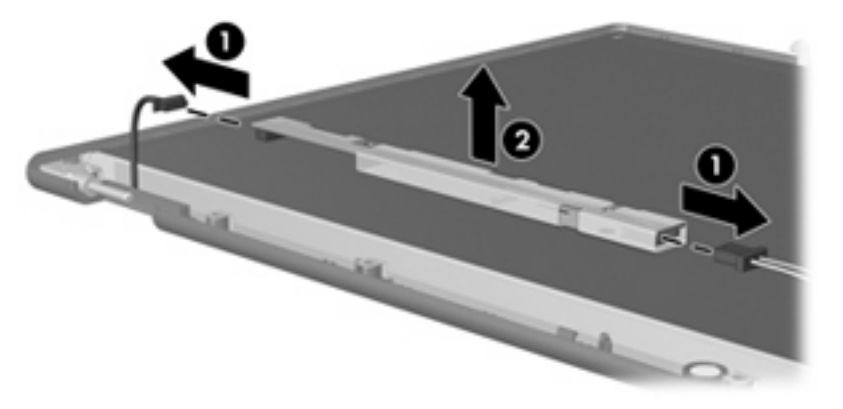

**5.** Remove all screws **(1)** that secure the display panel assembly to the display enclosure.

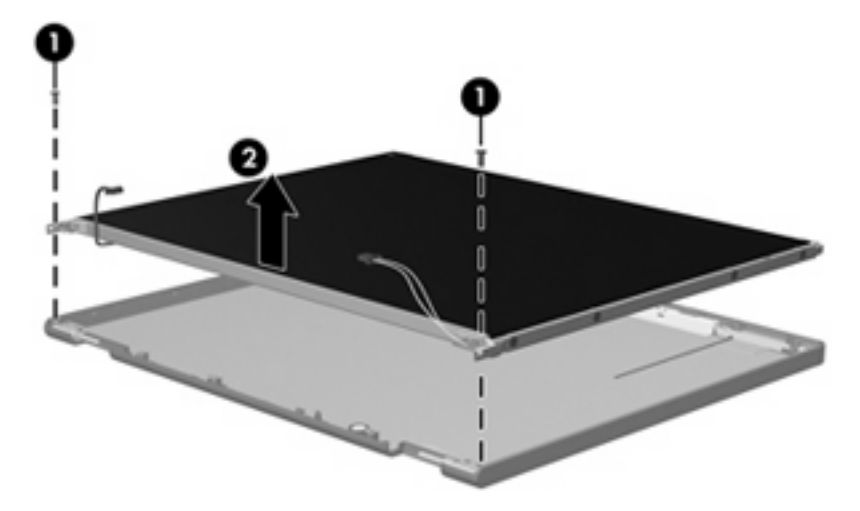

**6.** Remove the display panel assembly **(2)** from the display enclosure.

- **7.** Turn the display panel assembly upside down.
- **8.** Remove all screws that secure the display panel frame to the display panel.

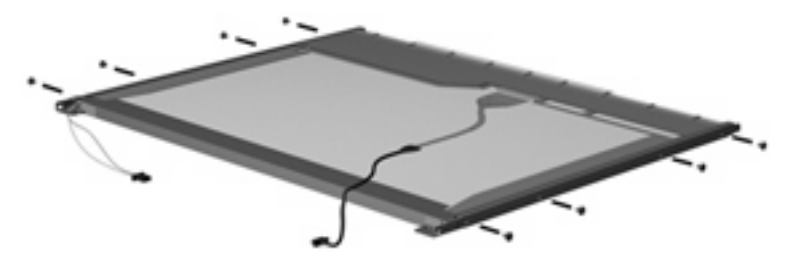

**9.** Use a sharp-edged tool to cut the tape **(1)** that secures the sides of the display panel to the display panel frame.

**10.** Remove the display panel frame **(2)** from the display panel.

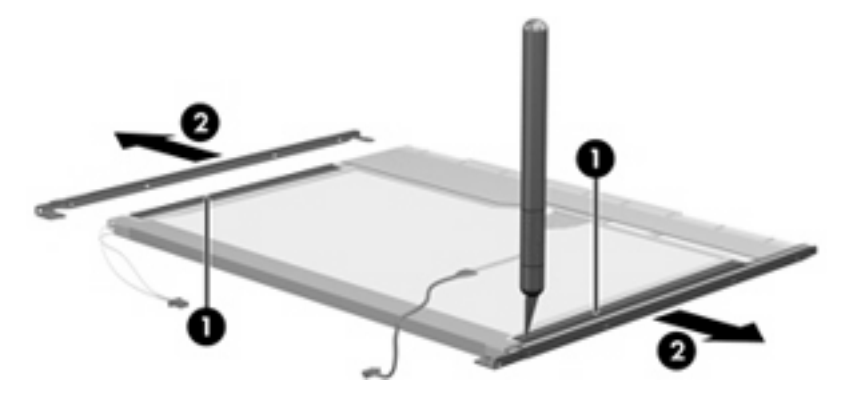

- **11.** Remove the screws **(1)** that secure the backlight cover to the display panel.
- **12.** Lift the top edge of the backlight cover **(2)** and swing it outward.

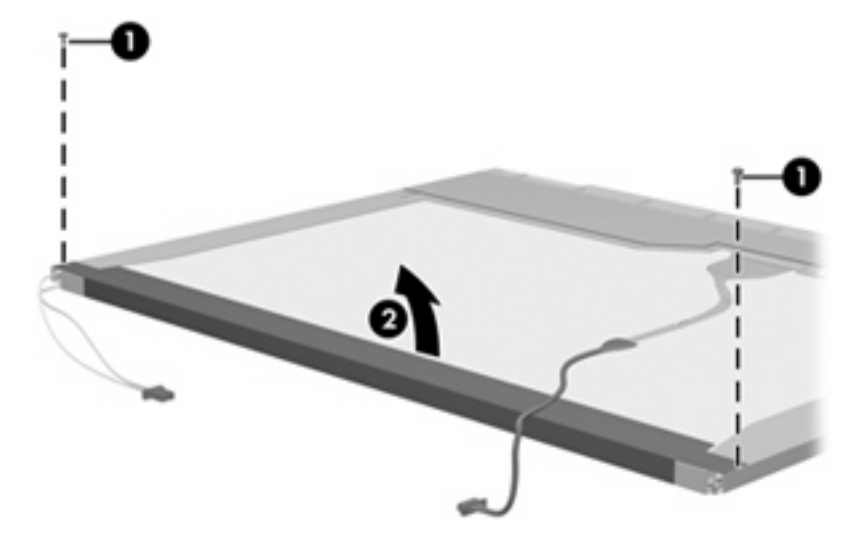

- **13.** Remove the backlight cover.
- **14.** Turn the display panel right-side up.

**15.** Remove the backlight cables **(1)** from the clip **(2)** in the display panel.

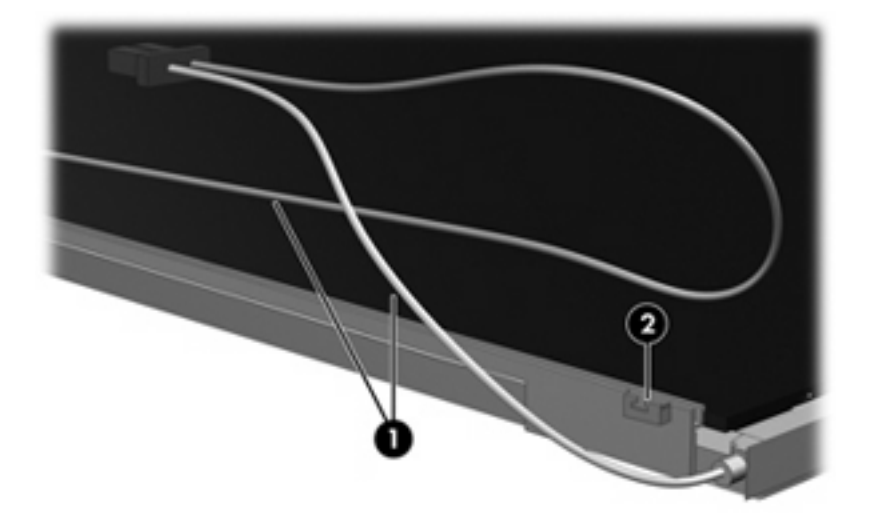

- **16.** Turn the display panel upside down.
- **17.** Remove the backlight frame from the display panel.

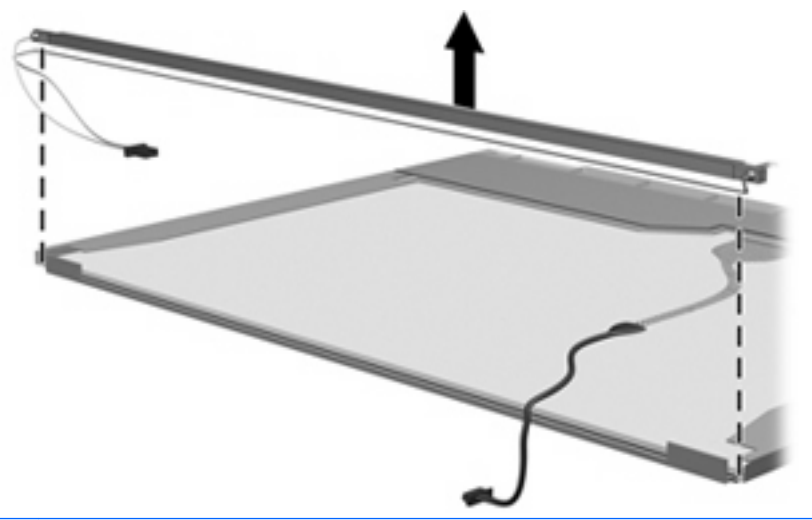

- **A WARNING!** The backlight contains mercury. Exercise caution when removing and handling the backlight to avoid damaging this component and causing exposure to the mercury.
- **18.** Remove the backlight from the backlight frame.

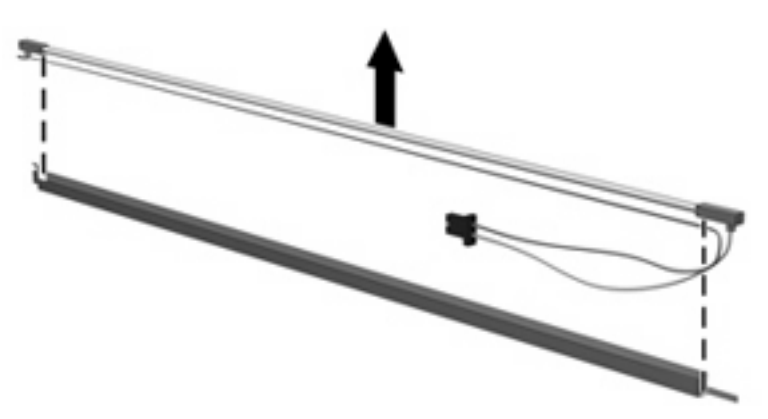

- **19.** Disconnect the display cable **(1)** from the LCD panel.
- **20.** Remove the screws **(2)** that secure the LCD panel to the display rear panel.
- **21.** Release the LCD panel **(3)** from the display rear panel.
- **22.** Release the tape **(4)** that secures the LCD panel to the display rear panel.

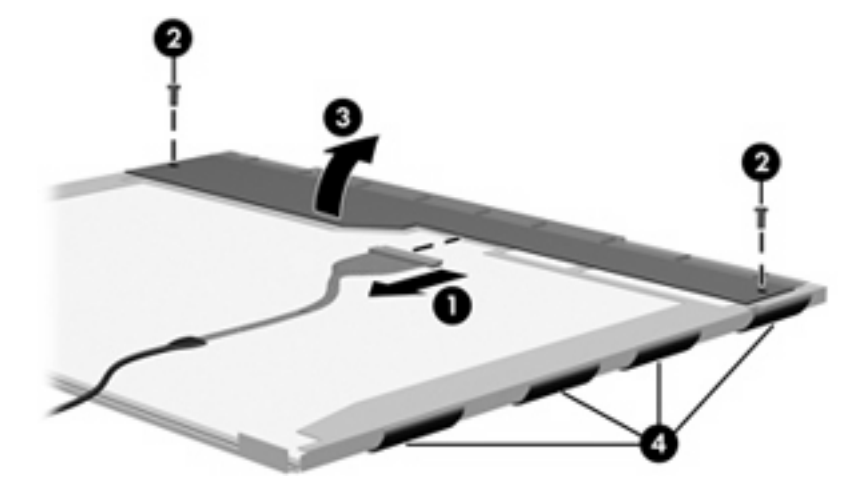

**23.** Remove the LCD panel.

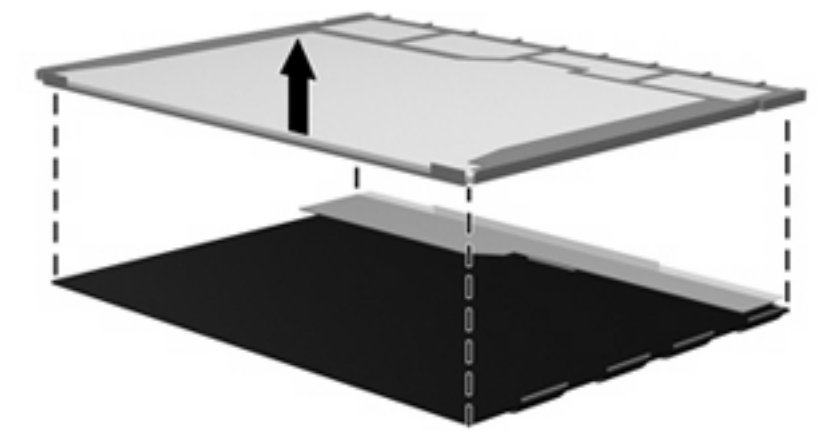

**24.** Recycle the LCD panel and backlight.

# <span id="page-34-0"></span>**Index**

### **A**

antenna removal [17](#page-22-0) spare part number [6](#page-11-0), [17](#page-22-0)

### **B**

bezel spare part numbers [5](#page-10-0), [15](#page-20-0)

### **C**

cables, service considerations [3](#page-8-0) connectors, service considerations [3](#page-8-0)

#### **D**

diskette drive precautions [3](#page-8-0) display assembly removal [5](#page-10-0) spare part numbers [5](#page-10-0) display bezel spare part numbers [5](#page-10-0), [15](#page-20-0) display components recycling [23](#page-28-0) display enclosure spare part numbers [6](#page-11-0) display hinge removal [17](#page-22-0) spare part number [5](#page-10-0), [17](#page-22-0) Display Hinge Kit, spare part number [5,](#page-10-0) [17](#page-22-0) display inverter spare part number [5](#page-10-0) display panel removal [16](#page-21-0) spare part number [5](#page-10-0), [16](#page-21-0) display switch module spare part number [5](#page-10-0) drives preventing damage [3](#page-8-0)

DVD/CD-RW Combo Drive precautions [3](#page-8-0) DVD±RW and CD-RW Combo **Drive** precautions [3](#page-8-0)

#### **E**

electrostatic discharge [4](#page-9-0)

### **H**

hard drive precautions [3](#page-8-0) hard drive bay cover removal [8](#page-13-0) hinge removal [17](#page-22-0) spare part number [5](#page-10-0), [17](#page-22-0) hinge cover spare part number [5](#page-10-0), [17](#page-22-0)

### **I**

inverter spare part number [5](#page-10-0)

### **O**

optical drive precautions [3](#page-8-0)

### **P**

plastic parts [2](#page-7-0)

### **R**

removal/replacement preliminaries [2](#page-7-0) procedures [5](#page-10-0)

### **S**

service considerations [2](#page-7-0)

### **T**

tools required [2](#page-7-0)

### **W**

wireless antenna removal [17](#page-22-0) spare part number [6](#page-11-0), [17](#page-22-0) Wireless Antenna Kit, spare part number [6,](#page-11-0) [17](#page-22-0) wireless module, removal [9](#page-14-0)

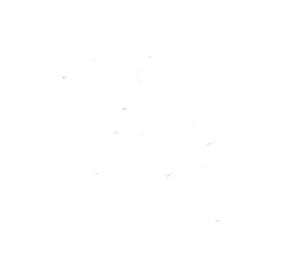